INFO-52 UDK: 159.953:681.3:007 Primljeno/Received: 2012-05-11 Authors Review/Pregledni rad

# UČIONICA U OBLAKU

*Andrej Šafhalter Osnovna škola Anice Černejeve, Makole, Slovenija*

#### *Sažetak*

Učenici i učitelji u školi svakog dana provode po nekoliko sati, a tamo se odvija obostrana komunikacija, razmjena mišljenja, dobivanje informacija i pohranjivanje različitih podataka. Računalstvo u oblaku omogućuje nam sve to i s različitih lokacija. Učenici svaki dan koriste internet i usluge u oblaku za zabavu, a mi ih želimo usmjeriti da to rade i u obrazovne svrhe bez ograničenja. Na taj način svi učesnici odgojnoobrazovnog procesa mogu koristiti pouzdane, prilagodljive i besplatne usluge, kojima se može pristupiti pomoću jednostavnih korisničkih sučelja. Prednosti računalstva u oblaku vidljive su u mogućnosti učenja sa sudjelovanjem, relativno sigurnom pohranjivanju podataka na udaljenom računalu, pristupu iz različitih lokacija, dobivanju informacija za vrijeme izostanka iz nastave, prilagođavanju sadržaja učenicima s različitim sposobnostima (diferencijacija), te uzimanju u obzir individualnih mogućnosti i potreba učenika (individualizacija). U budućnosti možemo očekivati obrazovne aplikacije na osnovu umjetne inteligencije i korištenje semantičkog interneta.

#### **1 Uvod**

Za učenike su računala i mobilni telefoni s internetom, društvenim mrežama te komunikacijom pomoću elektroničke pošte dio svakodnevice. Već u ranoj dobi žive s ICT-om te ga rabe u školi i kod kuće. Moderne nas tehnologije povezuju te ih možemo korisno rabiti i u obrazovanju. Učenici žele dinamičan nastavni proces u kojemu mogu aktivno sudjelovati. Stoga im možemo ponuditi mogućnost e-obrazovanja pomoću Web 2.0 alata. Kad govorimo o e-obrazovanju, imamo na umu informacijsko-komunikacijsku tehnologiju (ICT). Pod time razumijevamo mrežno poduprto učenje, učenje pomoću virtualnih učionica, ekomunikaciju te ostala oruđa koja nam nudi računalstvo u oblaku. Velika je prednost što je učenicima sve gradivo dostupno i kod kuće, dakle na različitim mjestima u različito vrijeme. Čak i u slučaju izostanka zbog bolesti, športskih i kulturnih aktivnosti, učenici mogu propuštene školske sate nadoknaditi kod kuće. Pritom i inače pasivni učenici postaju aktivni oblikujući i priređujući sadržaj sami. Komunikaciju je moguće uspostaviti među pojedinim učenicima te između učenika i učitelja.

#### **2 Računalstvo u oblaku**

Pojmom računalstva u oblaku označujemo različite oblike izvora informacija, koji se ne nalaze na samom računalu korisnika, nego u mrežnom prostoru na udaljenim računalima. Glavna ideja računalstva u oblaku jest ponuditi korisniku rješenja velikih mogućnosti, pouzdana, prilagodljiva, besplatna (i po pitanju cijena prihvatljiva), dostupna bez obzira na vrijeme i mjesto, i to pomoću webpreglednika. Dok se prijašnjih godina komunikacija odvijala prije svega putem elektroničke pošte, danas raspolažemo širokom paletom usluga i uređaja, koji nam omogućuju suradnju s drugim korisnicima. Danas imamo mogućnost uporabe mrežnih usluga zahvaljujući različitim uređajima: osobnim te prijenosnim računalima, tablet računalima, pametnim telefonima… U oblaku možemo spremati mrežne sadržaje, uređivati i pohranjivati različite tipove datoteka, dijeliti i primati informacije, surađivati s drugim korisnicima. Za potrebe obrazovanja lako je dostupna cijela paleta besplatnih usluga u oblaku. Programska oprema u oblaku je postala dovoljno snažna pa je istinski konkurent lokalno instaliranoj programskoj opremi. Na taj način možemo izbjeći instaliranje na računalo kao i održavanje, te je, k tome, dostupna s bilo kojeg računala. Kod nas na školi učitelji i učenici koriste različite usluge i aplikacije u oblaku: Google Apps, Moodle, Dropbox, Issuu, Prezi, Glogster, Mind42, Spaaze, Aviary Phoenix, Pixlr, Picnic, Picasion, Noteflight, Wordle, Gliffy,...

# **2.1 Google Apps (for Education)**

Google Apps je paket mrežnih, u smislenu cijelinu zaokruženih usluga. Za škole i obrazovne ustanove je besplatan. Škola tako dobiva sustav koji nam mnogo nudi u smislu komunikacije i organizacije. Sam sustav smo uspostavili pod domenom škole (os-makole.si). Korisnička smo imena dodijelili svim zaposlenim stručnim djelatnicima i učenicima. Trenutno imamo oko 200 registriranih korisnika od mogućih 300. Tu je brojku preko kontakta s Googleom moguće povećati.

Google Apps je paket mrežnih usluga koji obuhvaća aplikacije elektroničke pošte, kalendara, mrežnu pohranu datoteka, Web Office (uređivač tekstova, uređivač elektroničkih tablica, uređivač prezentacija), mrežna mjesta, chat i videochat. I korisničko je sučelje na slovenskom jeziku. Web Office sadrži alate namijenjene radu po skupinama. Administriranjem se isto tako upravlja preko mreže što omogućava jednostavno upravljanje korisnicima i njihovim pravima. Sustav djeluje u svim najčešće rabljenim operacijskim sustavima (Windows, Mac OS, Linux) te web-preglednicima.

# Content, Community, Collaboration

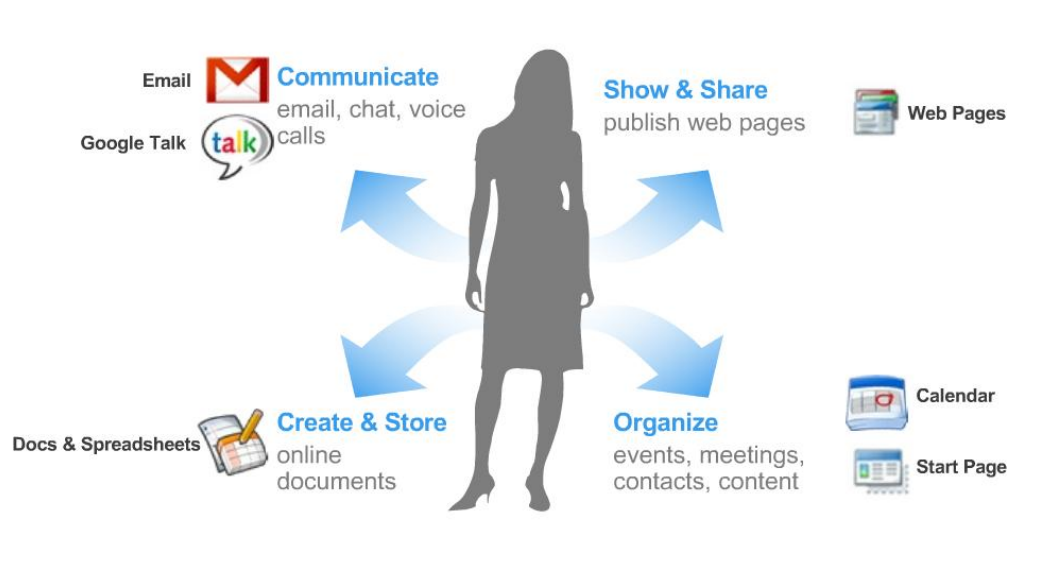

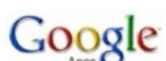

**Slika 1:** Aplikacije Google Apps for Education (izvor: http://opensourcecio.blogspot.com/)

# **2.1.1 E-pošta**

Škola ostvaruje mogućnost uporabe e-pošte pomoću web-preglednika. Usluga je identična klasičnoj Gmail pošti i možemo je koristiti s vlastitom domenom, npr. andrej.safhalter@os-makole.si, te svakom korisniku nudi 25 GB prostora. Na taj način nije više potrebno brisati e-poštu, a i dostupna je bilo kad i bilo gdje, pod uvjetom da nam je na raspolaganju web-preglednik i internetska veza.

Prednosti sa stajališta komunikacije i sa stajališta nastave su slijedeće:

- Mogućnost komunikacije putem e-pošte s drugim stručnim djelatnicima i učenicima,
- Komunikacija među samim učenicima,
- Stvaranje skupina pojedinačnih kontakata,
- Upravljanje oznakama (npr. učitelji, 6. razred, fizika…),
- Obavještavanje roditelja,
- Suradnički rad u pojedinim projektima,
- Primanje obavijesti vezanih uz kalendar,
- Mogućnost chata i videochata u realnom vremenu

 $\bullet$  ...

# **2.1.2 Kalendari**

Aplikacija kalendara omogućava organizaciju događaja vezanih uz školu. Svaki korisnik može kreirati svoj kalendar i upravljati njime, a jednako tako ima mogućnost i pravo rabiti kalendare drugih te zajedničke kalendare. Može pozvati druge na neki događaj putem e-pošte. Pozvani odgovaraju namjeravaju li se odazvati pozivu na događaj. Također, postoji mogućnost postavljanja upozorenja na pojedinačni događaj preko pop-up prozora ili SMS-poruke putem mobilnog telefona. Primjeri uporabe:

- Privatni ili zajednički kalendari,
- Školski kalendar, propisan od strane ministarstva,
- Kalendar dielatnosti škole.
- Kalendar odsutnih učitelja i njihovih zamjena,
- Kalendar sastanaka, pedagoških konferencija, roditeljskih sastanaka, sastanaka savjeta zavoda, savjeta roditelja,
- Kalendar dana aktivnosti, školskih aktiva
- Kalendar zauzetosti pojedinih prostorija (npr. multimedijske učionice),
- Umetanje zanimljivih podataka: praznika u Sloveniji, vremenskih prilika, izlaska i zalaska Sunca, športskih događaja…

# **2.1.3 Dokumenti**

U sustav Google Apps integriran je i paket Web Officea u oblaku. Za uređivanje dokumenata tako ne trebamo instaliranje na računalo, nego samo internetsku vezu.

Prednosti:

- Spremanje dokumenata u oblaku (1024 MB, oblici zapisa Googleovih dokumenata ne zauzimaju prostor za pohranjivanje),
- Mrežni uređivač tekstova, preglednih tablica, prezentacija, obrazaca, crteža,
- Mogućnost rada po skupinama na istim dokumentima u realnom vremenu s različitih lokacija; mogućnost praćenja promjena u dokumentima,
- Autor dokumenta može pristup istome zaštititi,
- Zajedničko korištenje mapa (npr. školsko zakonodavstvo),
- Promjena dokumenata, prezentacija, preglednih tablica,

 Dokumente stvorene u Google Appsu lako spremimo u vidu formata .docx, .xlsx, .pptx, .pdf.

# **2.1.4 Mrežna mjesta**

U Google Apps je integriran i paket Mrežna mjesta, koji nam predstavlja jednostavno oruđe za postavljanje različitih mrežnih stranica u okviru organizacije. Mrežna mjesta može stvoriti svaki korisnik koji ima dodijeljeno korisničko ime. Tom aplikacijom možemo stvoriti mrežne stranice koje nam služe kao sekcija pojedinog odjela ili projektne skupine, u što možemo uključiti i kalendare.

# **2.1.5 Chat**

Oruđe nam nudi mogućnost neposredne izmjene poruka pisanom, glasovnom ili videokomunikacijom. Postoji mogućnost komuniciranja u realnom vremenu s drugim sudionicima (učitelj – učitelj, učitelj – učenik, učenik – učenik) što omogućuje suradnički rad na daljinu na raznim projektima. Kod glasovne i videokomunikacije potrebna nam je još i zvučna kartica, mikrofon te web-kamera. U usporedbi s pisanom komunikacijom, one omogućavaju i prijenos slike te zvuka.

# **2.2 Moodle**

Riječ Moodle je kratica za Modular Object Oriented Developmental Learning, dakle modularno predmetno usmjereno razvojno učenje.

Moodle je programski paket koji nam nudi uređivanje i upravljanje tečajevima preko mreže. Spada u sustave za upravljanje poučavanjem (LMS – Learning Management System), odnosno sustave za upravljanje tečajevima (CMS – Course Management System). Oruđe Moodle nam nudi mogućnost postavljanja virtualne učionice, tj. eučionice. U virtualnim učionicama učitelji mogu dodavati gradivo, najaviti različite aktivnosti, testove, provjeravati znanje, komunicirati s ostalim sudionicima… Učenici mogu gledati gradivo, prenositi ga na svoje računalo, rješavati testove, pisati zadaće, komunicirati s učiteljima i drugim učenicima…

Ideja Moodlea temelji se na tome da učenici najviše nauče ako nastavni materijal aktivno koriste. Znači, ne samo čitanjem gradiva, već i aktivnim raspravljanjem o njemu te izrađivanjem novog nastavnog materijala s drugim učenicima. Takav način rada u Moodleu omogućuju forumi, chatovi, kvizovi, wiki-oruđa…

E-učionica naše škole postavljena je na virtualnom arnesovom serveru. Svakom se korisniku može dodijeliti uloga s određenim pravima što je prikazano u tablici 1.

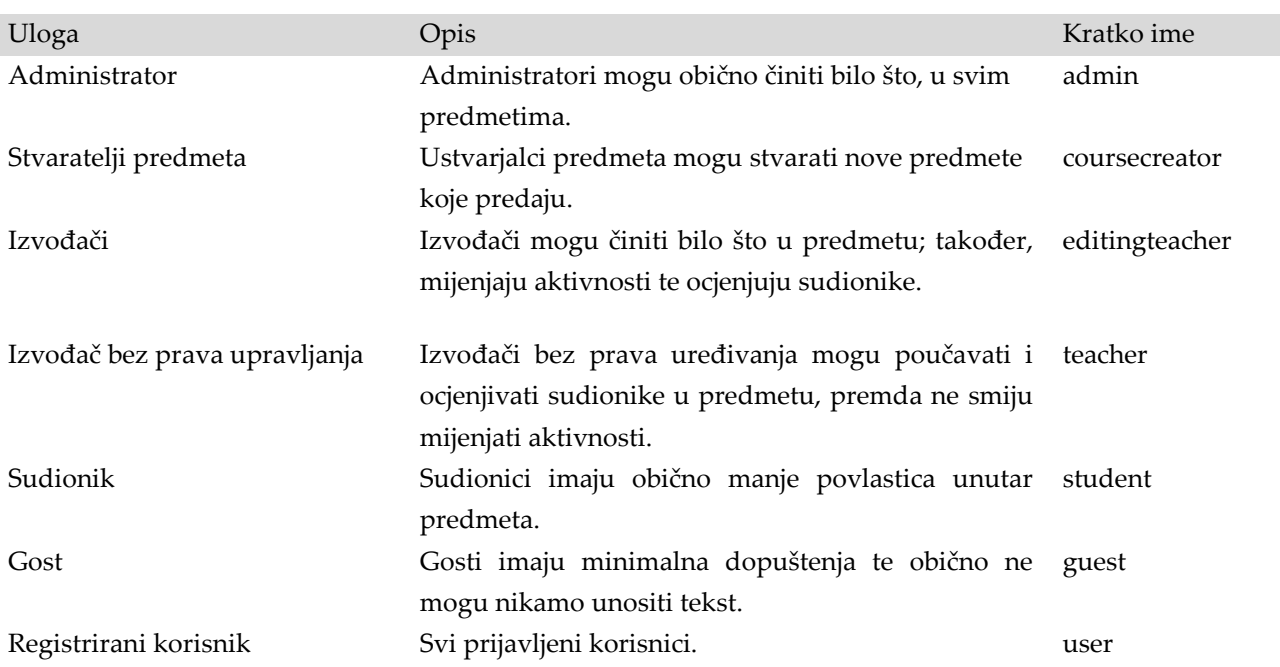

#### **Tablica 1:** Uloge korisnika i njihova prava

U pojedinoj e-učionici možemo poučavati više predmeta. Predmete smisleno udružimo: prirodoslovni predmeti, društveni predmeti, 5. razred… Svaki predmet može imati svoje sudionike. Kad dodamo određeni predmet, drugi se korisnici mogu prijaviti za nj ili pak mu pristupaju kao gosti. Stranica je podijeljena u tri dijela. U srednjem se dijelu nalaze skupine predmeta s pojedinim predmetima. Lijevo i desno su blokovi s informacijama i postavkama. U e-učionicama naše škole lijevo se nalazi poveznica na web-stranicu škole te imena predmeta za koje je korisnik prijavljen. Desno možemo pronaći točno vrijeme, kalendar, trenutno prijavljene korisnike te vrijeme. Kao gradivo moguće je dodati stranice s tekstovima, poveznice prema datotekama ili mrežnim stranicama, kvizovima i slično. Za dodavanje gradiva potrebno je imati status učitelja ili ulogu koja podrazumijeva dodavanje gradiva. Forum u virtualnoj učionici služi kao prostor za razmjenu mišljenja te objavljivanje sadržaja koje stvaraju korisnici. Ti sadržaji mogu biti komentari na određenu temu, pri čemu učenici i učitelji, ili učenici međusobno komentiraju bez obzira na vrijeme i prostor. Forum možemo koristiti i za pisanje poruka, davanje uputa za rad i slično.

U e-učionici možemo objaviti i kviz provjere znanja. Učenici mogu kviz riješiti više puta, a njihova ostvarenja ocjenjuje računalo. Na raspolaganju su nam slijedeći oblici pitanja ili zadataka:

- **Višestruki izbor:** učenik bira među ponuđenima odgovor na postavljeno pitanje. Točnih može biti više odgovora ili samo jedan.
- **Točno/Netočno:** učenik mora odlučiti je li tvrdnja u postavljenom pitanju točna ili ne.
- **Kratki odgovor:** učenik odgovara na postavljeno pitanje unosom odgovarajuće riječi ili izraza pomoću tipkovnice u za to predviđeno polje. Kao pravilan odgovor možemo predvidjeti više različitih danih unosa, koje možemo i različito ocijeniti.
- **Brojčano:** za učenika je izgled pitanja i način odgovaranja jednak tipu Kratki odgovor. Razlika je u tome što kod ovog tipa pitanja možemo odrediti dopušteno odstupanje. Na taj način pravilnim odgovorima priznajemo i različito zaokružene rezultate.
- **Računalski:** taj tip pitanja omogućuje izradu više različitih računalskih pitanja koja sustav slučajno prikazuje korisnicima.
- **Povezivanje:** učenik mora povezati unaprijed ponuđene odgovore s odgovarajućim pitanjima.
- **Opis:** Rabi se isključivo za pisanje teksta bez zahtjeva za odgovorom.
- **Povezivanje slučajnih kratkih odgovora:** taj nam tip pitanja omogućava izradu pitanja tipa Povezivanje pomoću metode slučajnog odabira između postojećih pitanja u trenutnoj skupini pitanja tipa Kratki odgovor.
- **Ugrađeni odgovor:** učenici moraju kod tog tipa pitanja utvrditi dijelove teksta koji nedostaju. Tekstove mogu unositi u obliku kratkih odgovora, izborom pravilnih odgovora u obliku padajućih izbornika ili u obliku brojčanih odgovora.

# **2.3 Dropbox**

DropBox je jedna od poznatijih usluga u oblaku, koja omogućuje dijeljenje i sinkronizaciju datoteka te je zbog svoje jednostavnosti i besplatnosti prilično omiljena. Jednostavno sučelje te 2 GB prostora jamče veliku korist od uporabe DropBoxa u oblaku, koji omogućava spremanje i sinhronizaciju podataka s oblakom. Koristi se također za rad po skupinama jer omogućava dijeljenje datoteka s bilo kojim korisnikom DropBoxa. Usluga je u osnovi besplatna i za nju dobijemo prostor od 2 GB u oblaku. Želimo li taj prostor povećati, možemo to učiniti uz plaćanje. Za korištenje usluge potrebna je registracija.

Dropbox možemo koristiti pomoću webpreglednika ili instaliranjem aplikacije na lokalno računalo. U tom slučaju odaberemo popis u kojemu spremamo datoteke, koje se automatski prenesu u oblak.

Učenici u Dropbox spremaju gradivo koje su izradili u školi te ga dijele među sobom.

#### **2.4 Issuu**

ISSN 1333-6371 Issuu je program za prikaz dokumenata u različitim oblicima (časopis, prezentacija, knjiga, katalog, foto-album, izvješće…). Izgled Issuua si možemo prilagoditi. Prezentaciju možemo javno objaviti ili URL prezentacije dijelimo samo s određenim osobama. Kad učitavamo datoteku, moramo unijeti i naziv, kratak opis te ključne riječi. Jednako tako, možemo odabrati tematsku kategoriju naše publikacije. Prezentaciju možemo preko koda umetnuti i na svoju mrežnu stranicu te je možemo predstaviti na mreži u obliku e-časopisa. Program je lako dostupan na web-stranici

http://issuu.com/. Za uporabu usluge potrebno se je registrirati putem e-pošte. Dokumenti za prikaz mogu biti različiti budući da program podržava više vrsta (PDF, DOC, PPT, ODT, WPD, SXW, RTF, ODP, SXI…).

#### **2.5 Prezi**

Mrežna aplikacija u oblaku Prezi (http://prezi.com/) omogućuje izradu prezentacija. Aplikacija nam nudi relativno jednostavno oblikovanje uz mogućnost uporabe različitih boja, fonta, povezivanja sadržaja, određivanje veličine te lokacije pojedinih jedinica, 3D-uređivanje, zumiranje, povezivanje na druge datoteke ili mrežne stranice (npr. YouTube). Način prikazivanja možemo odrediti ili ga po potrebi proizvoljno mijenjamo te nije ovisan o lokaciji i redoslijedu po kojemu smo stvarali prezentaciju. Velika prednost pred ostalim načinima prikazivanja jest mogućnost zumiranja pojedinoga objekta, što nam otvara nove dimenzije rada s tekstom, koji se po potrebi može povećati. Istodobno nam zumiranje omogućava usredotočenost gledatelja samo na dio koji u tom trenutku želimo predstaviti te približavanje detalja, npr. slika, fotografija, misaonih obrazaca i slično. Činjenica da redoslijed prikazivanja nije nužno linearan, također je velika prednost u interaktivnom odnosu slušatelja i predavača. Aplikacija nam nudi i dijeljenje samoga gradiva te zajedničko stvaranje Prezija.

#### **2.6 Glogster**

Aplikacija Glogster dostupna je na http://www.glogster.com/. Omogućava nam izradu interaktivnih plakata. Prednosti aplikacije su jednostavno oblikovanje, uporaba glede različitih tematskih sklopova, poveznica na slikovne, zvučne te videodatoteke, mrežne poveznice… Pri izradi plakata tako ne trebamo papir niti olovku, nego samo pristup mreži. Na taj način plakate možemo koristiti bez obzira na vrijeme i mjesto. Glogster, jednako kao i Prezi, koristi svoj potencijal i na interaktivnoj ploči. Ta nam aplikacija na jednom mjestu čini dostupnima različite medijske sadržaje.

#### **2.7 Mind42**

Aplikacija Mind42 (http://www.mind42.com/) je oruđe za izradu mentalnih mapa. Napravljene

mape moguće je dijeliti s drugim korisnicima ili ih poslati na određenu adresu. Otvara nam mogućnost suradničkog učenja budući da svaki učenik može izraditi pojedinačnu granu mentalne mape, te istodobno pratiti napredak ostalih članova s kojima usklađuje raspoređivanje pojedinih elemenata. Nudi nam se mogućnost naprednijih aktivnosti, npr. »oluje mozgova« (brainstorming). Usluga je jednostavna za primjenu jer su korisniku na raspolaganju jednostavna rješenja za umetanje slika, poveznica, različitih boja i oblika tekstova.

#### **2.8 Gliffy**

Mrežna aplikacija Gliffy (http://www.gliffy.com/) je alat za crtanje dijagrama i nacrta. Nudi nam više prijedloga za izradu dijagrama ili nacrta te bogatu knjižnicu za uređivanje pojedinačnoga dijagrama. Predmete mišem povučemo na radnu površinu, a možemo unijeti i svoje fotografije. Predmetima možemo odrediti boju i veličinu. Dijagrame možemo spremiti u formatima .svg, .jpeg, .png i .gxml (gliffy).

#### **2.9 Spaaze**

Aplikacija Spaaze (www.spaaze.com/) nam nudi virtualnu ploču na koju učenici mogu postaviti različite sadržaje u obliku slika, poveznica, podsjetnika, multimedijskih datoteka ili teksta. Pruža nam mogućnost suradničkog učenja budući da učenici zajedno biraju ideje i sadržaje vezane uz određenu temu. Učenici mogu u mreži potražiti zajedničke sadržaje koje objave na virtualnoj oglasnoj ploči, a koja pak se može organizirati po skupinama omogućujući jednostavno uređivanje prikupljenih sadržaja po načelu »povuci i spusti« (drag and drop).

# **2.10 Mrežni uređivači fotografija**

Za uređivanje i obradu fotografija učenici posižu za besplatnim mrežnim uređivačima fotografija. Prednost je u jednostavnim korisničkim sučeljima te mogućnosti uporabe bez instaliranja na računalo. Neki od navedenih (Aviary Phoenix, Pixlr) podržavaju čak i rad sa slojevima, dok s drugima možemo izrađivati gif animacije. Glede slabosti tih aplikacija, spomenimo manju prilagodljivost, nepreciznost, manje naprednih mogućnosti, kao i povremeni slabiji odziv mrežnih stranica na kojima se izvršavaju. No, unatoč svim nedostacima, oni su manje naprednim korisnicima ili za manje zahtjevan posao odličan nadomjestak namjenskih programa za obradu fotografija, koji se instaliraju na računalo.

Oruđa koja najčešće koristimo su slijedeća:

- Aviary Phoenix (http://advanced.aviary.com/online/imageeditor),
- Pixlr (http://pixlr.com/editor),
- Picnic (http://www.picnik.com),
- Adobe PhotoShop Express (http://www.photoshop.com/tools),
- FotoFlexer (http://fotoflexer.com/),
- Lunapic (http://www.lunapic.com),
- DrPic (http://www.drpic.com/),
- Picture2Life (http://www.picture2life.com/),
- Pixenate (http://pixenate.com/),
- Picasion (http://picasion.com/),
- Sumopaint (http://www.sumopaint.com/app/).

#### **2.11Noteflight**

Noteflight je aplikacija u oblaku pomoću koje možemo skladati skladbe, tj. stvarati, uređivati ili mijenjati notne zapise. Omogućava nam stvaranje novih dokumenata, unašanje nota i tekstova, transponiranje te reprodukciju zvuka najčešćih instrumenata. Nudi nam mogućnost suradničkog rada prilikom stvaranja te jednostavnu instalaciju na mrežne stranice. Korisna je u predmetu glazbeni odgoj. Uslugu možemo rabiti na mrežnoj stranici http://www.noteflight.com, gdje se je potrebno registrirati.

#### **2.12Wordle**

Aplikacijom Wordle (http://www.wordle.net/) možemo grafički prikazati pojedini tekst. Oruđe nam generira oblak riječi iz teksta koji umetnemo u sučelje. Svoje oblake riječi možemo oblikovati različitim fontovima i pozadinama. Važnije odnosno višestruko spominjane riječi prikazane su veće i jače. To nam oruđe u nastavi može pomoći u tzv. oluji mozgova, gdje učenici iznose pojedinačne pojmove kao asocijaciju na određenu temu

#### **3 Suradničko učenje**

Spomenute nam mrežne aplikacije u velikoj mjeri nude i mogućnost suradničkog učenja. O suradničkom učenju govorimo onda kad manje skupine učenika međusobno surađuju kako bi dosegle čim bolje rezultate. Suradnja među učenicima u ovom je primjeru drukčijeg oblika budući da nisu u neposrednom kontaktu, već surađuju na različitim mjestima u različito vrijeme. Zadaća učitelja je usmjeravanje i poticanje učenika.

S obzirom na to da živimo u vrijeme velikih i brzih promjena, škola mora učenike pripraviti za život u takvome svijetu. Učenike je potrebno pripraviti za različite načine komuniciranja i rješavanja problema te prikladnu selekciju informacija. Zadaća je učitelja dodjeljivanje aktivne uloge učeniku, pri čemu će on znati utemeljiti svoje zamisli, navesti razloge za pravilnost rješenja, kritično ocijeniti svoj rad. Pozitivna međuovisnost izvora postoji kad svaki član ima samo dio informacija, izvora ili materijala za dovršenje zadatka. Primjer istodobnog uređivanja u dvostrukoj je prednosti. Skraćuje se vrijeme izrade budući da nije potrebno čekanje pojedinoga člana na ostale članove, a ujedno je nepotrebno konačno spajanje pojedinih sadržaja cjeline jer konačni proizvod nastaje istovremeno s nastajanjem pojedinih dijelova. Međuovisnost izvora podupire i jedan od osnovnih principa konektivizma, kao novog načina učenja, koji, pak, kao jedan od ključnih principa ističe sposobnost prepoznavanja dijelova, poveznica među njima te stvaranja ideja i koncepata na toj osnovi.

Prednosti suradničkoga učenja su u pozitivnoj međuovisnosti članova skupine, odgovornosti pojedinačnoga člana te vježbanju suradničkih vještina.

# **4 Pogled u budućnost**

Dok je Web 1.0 alat bio pretežno statičan, namijenjen čitanju i pregledavanju mrežnih stranica, Web 2.0 alat je interaktivan s blogovima, društvenim mrežama, forumima, dinamičnim mrežnim stranicama. Pri Web 2.0 alatu su sustvaratelji sadržaja ujedno i korisnici, no, unatoč svemu, on je još uvijek web-stranica pojedinačnih dokumenata i aplikacija, koji pohranjuju centralizirane podatke.

Web 3.0 ili semantična mreža u razvoju, za razliku od Weba 1.0 i 2.0 koji su povezani skup dokumenata, ogromna je baza podataka distribuiranih u mreži. Govorimo o mreži podataka. Bit Weba 3.0 je pridodana inteligencija. Sama mreža ima podatke, poveznice, svakodnevno se širi, iako »ne zna« što bi s time učinila jer ne zna logično povezivati, osim ako je to naučimo. I u tome su prednosti Weba 3.0, koji djeluje kao pametno sučelje koje podacima daje važnost.

Uređaji koji pregledavaju mrežu u potrazi za podacima su bez potrebne inteligencije, zato ne razumiju web-stranice koje otvaramo. Stoga, da bi Web 3.0 zaživio, trebamo upravo takve uređaje. Da bismo postigli to da uređaji razumiju mrežne stranice, počeo se razvijati standard HTML5. Tako bismo se približili inteligentnome traženju, gdje bi nam pretraživač na temelju dvije ili tri ključne riječi osigurao željeni podatak. Mreža za svoje »pametno razmišljanje« treba dovoljno odgovarajućih podataka na temelju kojih se može učiti. Za uspješno djelovanje Weba 3.0, kao i zametka ideje simbiotičke mreže, tj. mreže učenja (Web 4.0), trebamo jednu veliku podatkovnu zbirku koja će biti dostupna svim uređajima koji će se bilo kako povezivati sa svijetom.

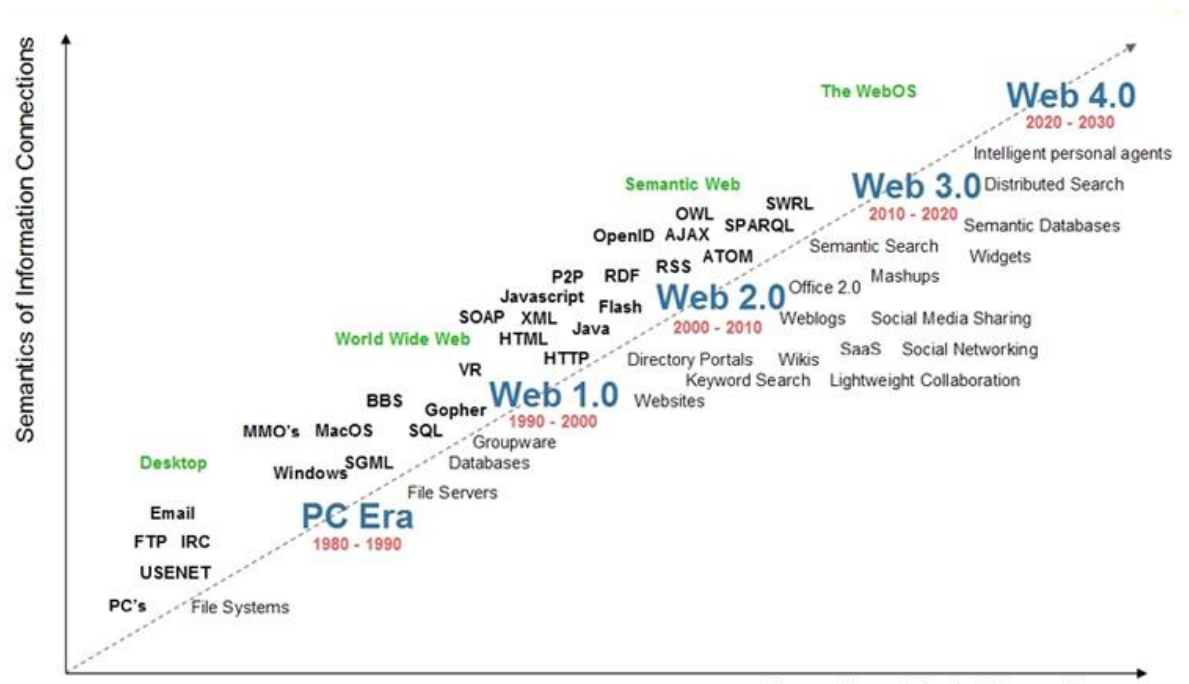

**Semantics of Social Connections** 

**Slika 2:** Vremenska linija razvoja interneta (izvor: Radar Networks & Nova Spivack, 2007)

Sasvim iskreno, moramo priznati da eobrazovanje kakvo poznajemo danas oponaša klasično obrazovanje. U LMS sustavima imamo gradivo i virtualne učionice. Sadržaji se temelje na tekstovima te su najčešće knjige u elektroničkom formatu (npr. u .pdf), iako tehnologija omogućuje interaktivna, multimedijska gradiva. Još ima mnogo rezerve u prilagođavanju sadržaja učenja pojedincu.

Jedan od putova razvoja obrazovnih sustava potpomognutih novim tehnologijama doveo je i do prilagodljivih obrazovnih hipermedija. Prilagodljivi hipermedijski sustavi plod su

istraživanja na području hipermedija i modeliranja korisnika, a njihova je svrha poboljšanje korisnosti tradicionalnih hipermedija. Ti su sustavi sposobni prilagoditi se svakom pojedincu koji ih rabi pri učenju. Upravo ta sposobnost prilagodbe uveliko doprinosi poboljšanju nastavnog procesa jer poznato je da je najbolji način učenja upravo individualno učenje.

Uobičajeno je nastavna praksa bila takva da se sve učenike u skupini poučava jednakom brzinom i na jednak način. Kad su, tako, tempo učenja kao i način poučavanja jednaki za sve, uspjeh svakoga pojedinca ovisi o njegovim sposobnostima (nadarenosti). Ako pak se tempo učenja ili način poučavanja mijenja za pojedine učenike,

daleko je vjerojatnije da će biti više uspješnih učenika.

# **5 Zaključak**

Uporaba opisanih alata učenicima može biti od velike pomoći jer do njih mogu doći bez obzira na prostor i vrijeme. Nude im neprekidnu povezanost s drugim učenicima i učiteljima te potiču suradničko učenje. Mrežne učionice omogućuju u velikoj mjeri individualizaciju i diferencijaciju. Diferencijacija nam omogućava brže dosizanje obrazovnih ciljeva. Sposobniji učenici svoje znanje prodube i prošire, dok manje sposobni usvoje temeljno znanje. Učenike možemo razdvojiti glede potreba, interesa i predznanja. Individualizacija nam omogućava prilagodbu individualnim, odgojnim i obrazovnim posebnostima te potrebama ili željama i sklonostima pojedinih učenika. Veliku prednost uporabe usluga računalstva u oblaku primjećujemo i pri izostanku učenika jer mogu izmjenjivati podatke s ostalim učenicima i učiteljima ili koristiti e-učionice. Također, aplikacije Google Apps nude učiteljima veliko olakšanje što se tiče pohranjivanja podataka, komunikacije i organizacije.

#### *Literatura*

1. Bagon, Š. 2012. Prezi in Glogster pri učencih z disleksijo. Mednarodna multikonferenca Splet izobraževanja in raziskovanja z IKT – SIRikt 2012, str. 841-846.

- 2. Harej, S., Harej, J. 2011. Možnost hkratnega oblikovanja vsebin v spletu vzpodbuja sodelovalno učenje. Mednarodna konferenca Splet izobraževanja in raziskovanja z IKT – SIRikt 2011, str. 394-397
- 3. Jurgele, A. 2010. Integriranje spletne aplikacije Bubbl v vzgojno – učni proces. Preuzeto 24.03.2012, sa http://profesor.gess.si/marjana.pograjc/%C4%8 Dlanki\_VIVID/Arhiv2010/18Jurgele01.pdf.
- 4. Klemenčič, D. 2007. Moodle, priročnik za uporabo. Preuzeto 20.03.2012, sa http://www2.arnes.si/~sopdklem/moodle/inde x.htm.
- 5. Klemenčič Glavica, M., Osvald, M. 2012. Prezi in Glogster kot uporabna oblaka pri pouku slovenščine. Mednarodna multikonferenca Splet izobraževanja in raziskovanja z IKT – SI-Rikt 2012, str. 446-452
- 6. Kopold, D., Krapša, M. 2010. Vodenje informatizirane šole z uporabo računalništva v oblaku na primeru google apps. Mednarodna konferenca Splet izobraževanja in raziskovanja z IKT - SIRIKT 2010, str. 100-106.
- 7. Plut, J. 2011. Kaj je semantični splet? Monitor-Pro, Poletje 2011, str. 18-19.
- 8. Stanojev, S. 2010. Izobraževanje v oblaku. Mednarodna konferenca Splet izobraževanja in raziskovanja z IKT - SIRIKT 2010, str. 425-434
- 9. Sulčič, V., Sulčič, A. 2006. Navodila za uporabo e-učilnice FM. Navodila za učitelja, Verzija 2.0, Moodle 1.6.2. Univerza na primorskem, Fakulteta za management Koper, Center za eizobraževanje.
- 10. Valenčič, S. 2007. Spletne učilnice in sistem wiki, diplomska naloga. Preuzeto 24.03.2012, sa http://rc.fmf.unilj.si/matija/OpravljeneDiplome/Diplomska%20

naloga\_SonjaValencic.pdf.

# CLOUD CLASSROOM

# *Andrej Šafhalter Elementary School Anice Černejeve, Makole, Slovenia*

#### *Abstract*

Students and teachers spend several hours a day in school, where two-way communication, discussion, gathering and recording of information and data is conducted between them. Cloud computing enables all these activities beyond the confinement of physical location. Since students already use the internet and cloud computing extensively during their pastime, we wish to encourage them to employ this technology for educational purposes as well, where their application is practically limitless. The cloud classroom provides all the participants of the education process with reliable, flexible, efficient and free services accessible through a convenient interface. Major advantages of cloud computing may be observed in its capacity for cooperative learning, relatively safe remote data storage, access from various locations, availability of information during absence from class, adaptation of content to students of various ability levels (differentiation) and its customization to the individual needs and preferences of students (individualization). Future expectations in the field include educational applications based on artificial intelligence and the use of the semantic web.